# Matlab

#### **Ciro Donalek** donalek@astro.caltech.edu

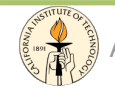

Ay/Bi 199ab: Methods of Computational Sciences - http://esci101.blogspot.com

# Summary

- Introduction to Matlab
- Programming in Matlab
	- data
	types,
	variables
	- $-$  loops vs Built-In Functions
- Matrix and Array Operations - Submatrices and Column Notation
- M-Files
	- script, functions
- Visualization
- Performance evaluation
- Advanced
Use
	- Compiler, Database connection, How to build a GUI...
- Third
Party
toolboxes

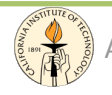

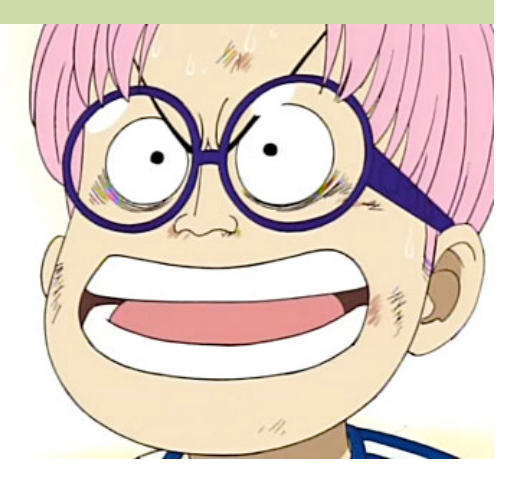

# What is Matlab?

MATLAB is an interactive, **matrix**-based system for scientific and technical computing.

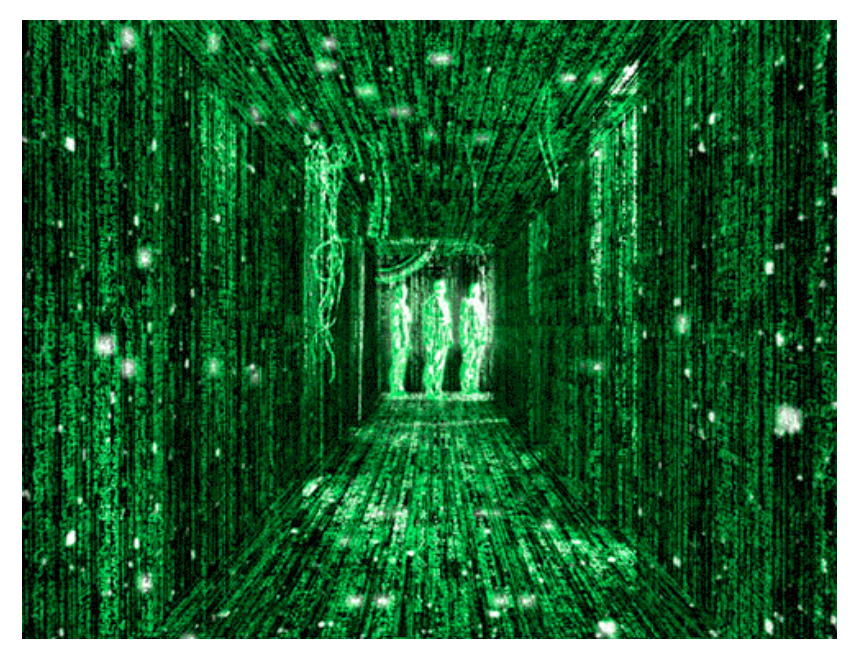

- It is matrix oriented, that means that all the matrix operations are highly optimized.
- It integrates computation, visualization and programming in an easy-to-use environment.

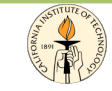

# Typical
Uses

Matlab
is
used
in
many
fields
for:

- Math and Computation
- Algorithm
Development
- Data Acquisition
- Modeling, Simulation, and Prototyping
- Data Analysis, Exploration, and Visualization
- Scientific and Engineering Graphics
- Application Development, including Graphical User Interface
building

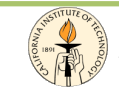

# **Getting Matlab**

Proprietary software: distributed by MathWorks: http://www.mathworks.com Latest version: 2009a (released March 6<sup>th</sup>, 2009)

Multiplatform: available for Linux, Mac, Solaris, Windows.

Support for 64 bits architectures.

> \* Caltech personnel can download it for free at:

http://software.caltech.edu/

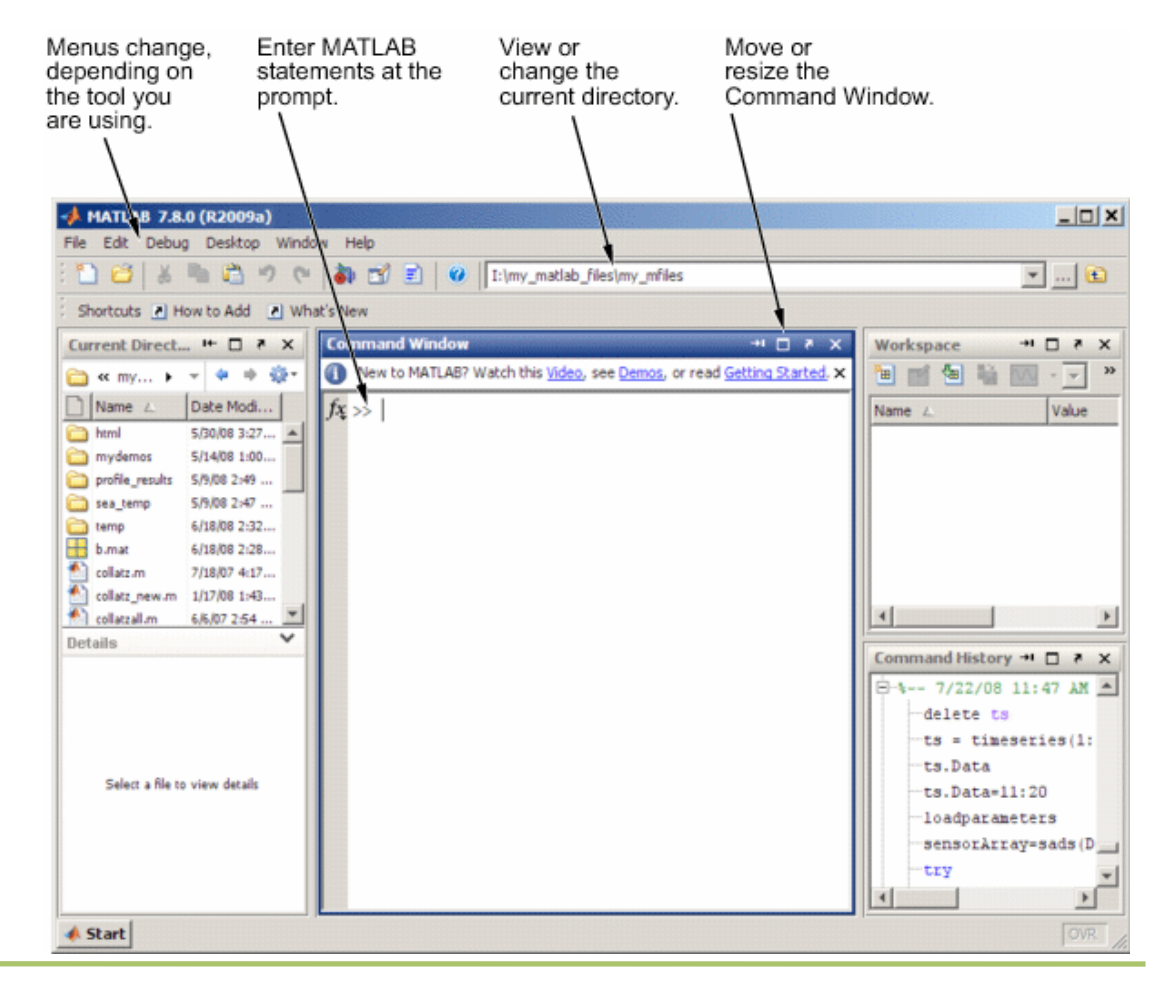

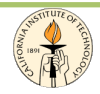

# **Matlab Family Products**

• Available many toolboxes for specific applications.

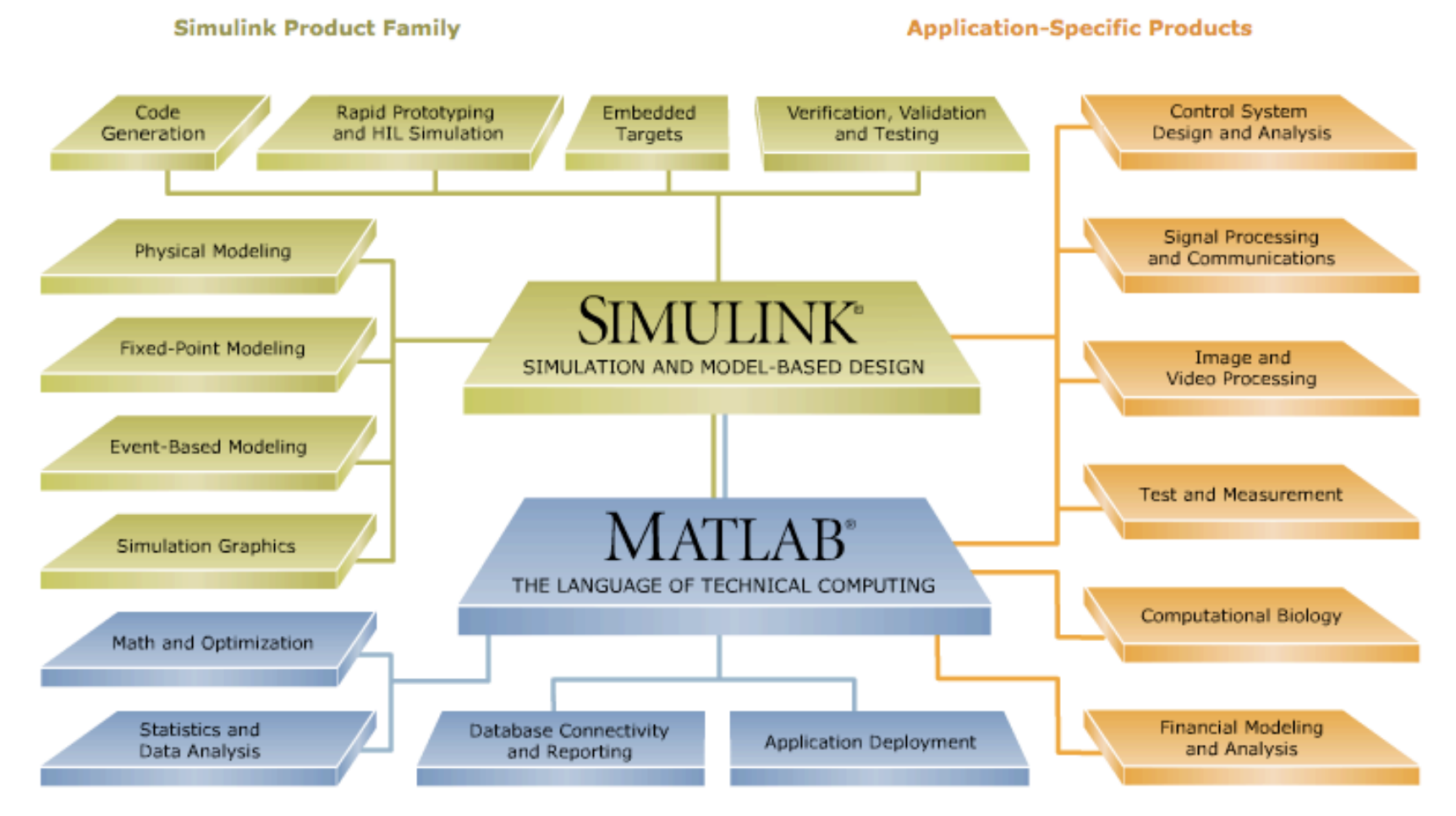

#### **MATLAB Product Family**

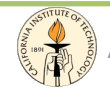

# Programming
in
Matlab

- The
Language
	- The
	MATLAB
	language
	is
	a
	high‐level
	matrix
	oriented
	language with:
		- control flow statements (loops, conditionals)
		- functions, data structures, input/output, and object-oriented programming features
		- it has high-level functions for two-dimensional and three-dimensional data visualization, image processing, animation...
- Mathematical Function Library
	- $-$  This library is a vast collection of computational algorithms ranging from elementary functions, like sum, sine, cosine, and complex arithmetic, to more sophisticated functions like matrix inverse,
	matrix
	eigenvalues,
	and
	fast
	Fourier
	transforms.
- It can be used for both small and large applications.

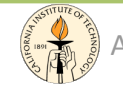

# Variables

- MATLAB does not require any type declarations or dimension
statements.
	- $-$  new variable name: automatically creates the variable and allocates
	the
	appropriate
	amount
	of
	storage
		- *>>
		num=3;
		%
		creates
		a
		double
		"num"
		by
		default*
	- if
	the
	variable
	already
	exists:
	MATLAB
	changes
	its
	contents (and
	allocates
	new
	storage
	if
	needed)
		- *>>
		num=[1
		3];
		%
		num
		becomes
		an
		array*
- Variable name (case sensitive)
	- any
	length
	but
	uses
	only
	the
	first
	N
	(*namelengthmax*)
	- $-$  letter, followed by any number of letters, digits, or underscores
	- type *iskeyword*to
	see
	the
	list
	of
	keywords
	in
	Matlab

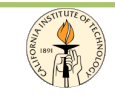

# **Special Variables**

- ans (*answer*)
	- when you do not specify an output variable, MATLAB uses the variable ans to store the results of a calculation
	- $>> 2 + 3$  $\rightarrow$  ans = 5
- Inf (infinite)
- $\bullet$  NaN
	- returns the IEEE arithmetic representation for Not-a-Number
	- marker for missing observation
- pi, eps, realmin, realmax, etc.

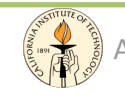

# Numerical
and
Logical
Types

- **Numerical** 
	- $-$  integer, floating point, complex ( $x = 2 + 3i$ ; )
	- short,
	long
	- all
	numbers
	are
	internally
	stored
	as
	long
	- *format*: change the way how the numbers are displayed
- Logical
(boolean)
	- true:
	1
	,
	false:
	0
- Char
	- integer
	value
	converted
	to
	its
	Unicode
	equivalent
	- a
	string
	is
	a
	vector
	of
	characters
	- the
	actual
	characters
	displayed
	depend
	on
	the
	character
	set
	encoding for
	a
	given
	font

#### All
MATLAB
data
types
are
implemented
as
object‐oriented
classes.

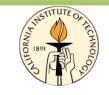

# Everything
is
a...
Matrix

- In the MATLAB a matrix is a rectangular array of numbers.
	- scalars
	can
	be
	seen
	as
	1‐by‐1
	matrices;
	- array
	(vectors)
	are
	matrices
	with
	just
	one
	row
	or
	one column.
- MATLAB allows you to work with entire matrices quickly
and
easily.
- It is usually best to think of everything as a matrix.

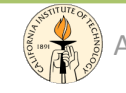

# Entering
Matrices

Matrices
can
be
introduced
in
several
different
ways:

- Entered by an explicit list of elements *>>
A
=
[1
2
3;
4
5
6;
7
8
9]*
- Generated by built-in statements and functions *>>
A
=
rand(3)*
- Created in M-files using built-in functions
- Loaded
from
external
data
files

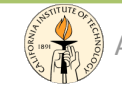

# Entering
Matrices

Basic conventions:

- Separate the elements of a row with blanks or commas.
- Use a semicolon; to indicate the end of each row.
- Surround the entire list of elements with square brackets [].

*>>
A
=
[1,2,3;
4,5,6]* 

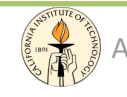

# Matrix and Array Operations

- Matrix operations apply also to scalars (1‐by‐1
matrices).
- If the sizes of the matrices are incompatible for the matrix operation, an error message will result. For example, \* is the usual matrix product,

while  $.*$  is the element by element product.

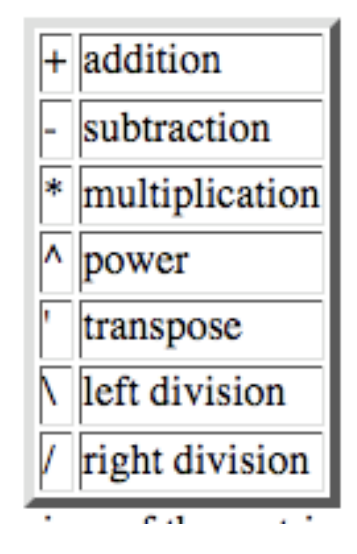

The "matrix division". If A is an invertible square matrix and b is a compatible column:

*>>
x
=
A
\
b
%
left
division,
solution
of
A\*x=b >>
x
=
b
/
A
%
right
division,
solution
of
x\*A=b* 

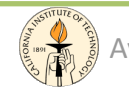

# Matrix Building Functions

• Used to build matrices with specific properties

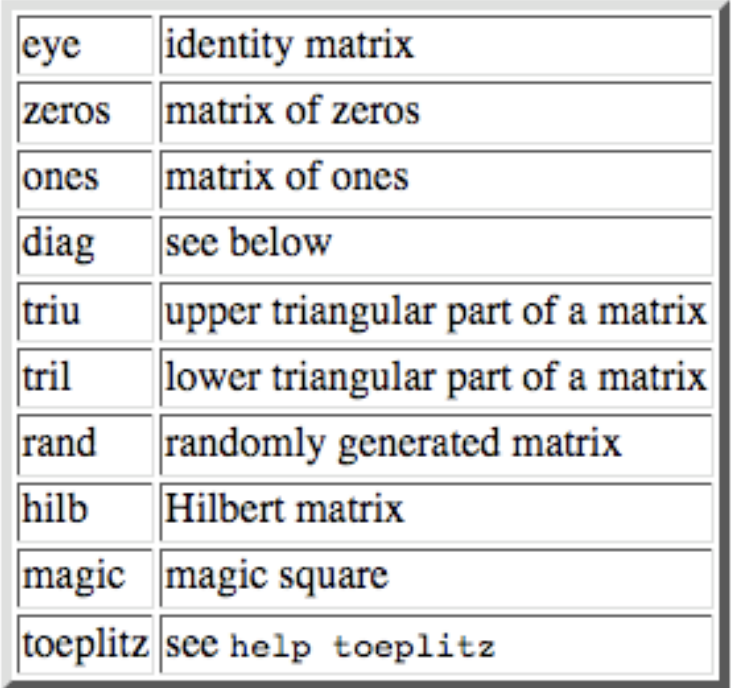

*>>
MB1
=
zeros
(3)
%
build
a
3x3
matrix
with
all
0 >>
MB2
=
[ones(3),
zeros(3,2);
zeros(2,3),
eye(2)]
%
5x5 matrix
‐
concatenation* 

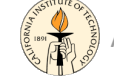

# Matrix and Vectors functions

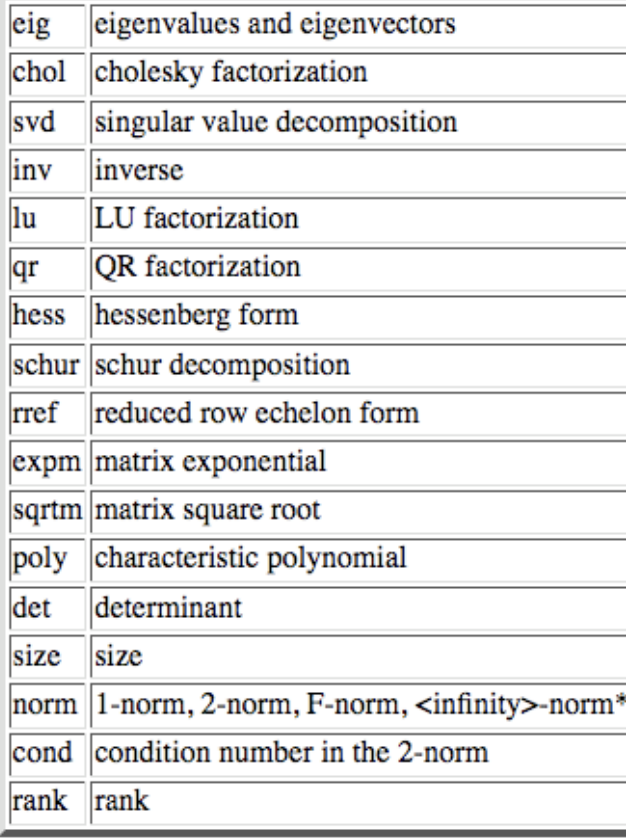

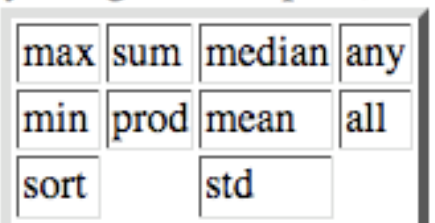

*%
find
the
maximum
value
in
a %
matrix >>
A=[7
2
3; 4
5
2]; >>
max\_vec
=
max(A) [7
5
3] >>
max2
=
max(max\_vec) 7 >>
max2
=
max(max(A)) 7 %
when
an
array
operation
is %
applied
to
a
matrix,
it
is %
applied
to
each
column,* 

*%
the
result
is
an
array!* 

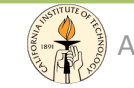

# Submatrices and Column notation

- Powerful way to access data stored in matrices.
- The element in row *i* and column *j* of A is denoted by
A(*i,j*).
- The colon operator : is one of the most important MATLAB
operators.
- These features permit to minimize the use of loops (which
slows
MATLAB)
and
to
make
code
simple.

```
>>
a=[2:2:10];
%
create
an
array

>>
A(1:3,3)
%
access
part
of
a
matrix

>> A(f2 41, :) % access 2^{nd} and 4^{th} row, all the columns
>>
A(:,2:end)
%
all
rows,
column
2
to
the
last

>>
A(:,[2
4
5])=B(:,1:3)
```
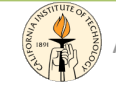

# Example:
Magic
Matrix

- Known for over 4000 years (found in ancient Egypt and India) was seen for the first time in European art in the renaissance engraving Melencolia I by the German artist and amateur mathematician Albrecht Dürer.
- Known as a magic square, was believed having magical properties. It does turn out to have some fascinating characteristics worth exploring.

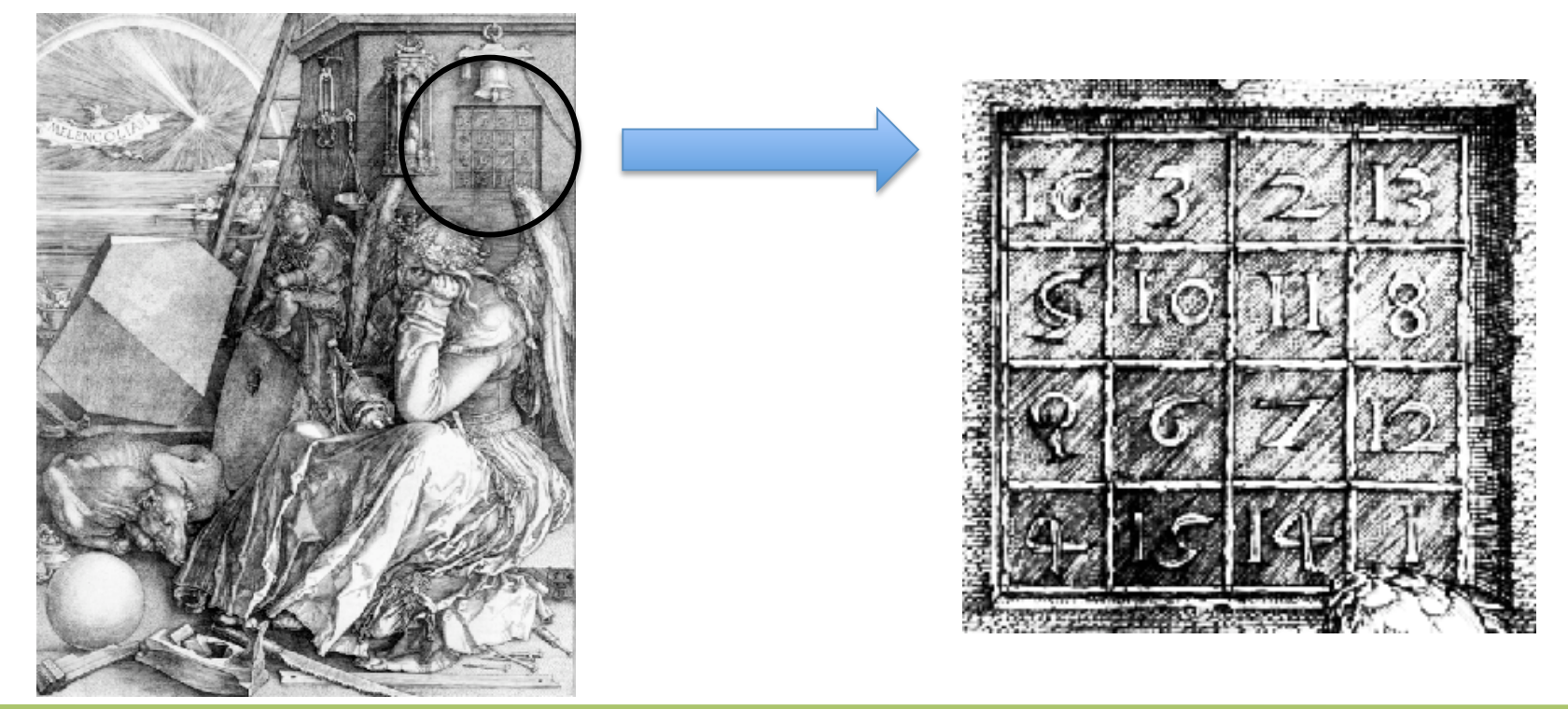

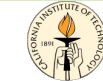

### Other
Data
Structures

Matrices can be used to store homogenous data,
other
useful
structures
are:

- Multidimensional Arrays
- Structures
- Cell
Arrays
- Arrays
and
Structures
- Function Handles

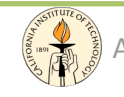

# Multidimensional Arrays

- Multidimensional Arrays
	- arrays
	with
	more
	than
	two
	subscripts;

>>
B=rand(2,3,2);

- used
to
represent
a
sequence
of
matrices,
A(*k*),
or samples of a time-dependent matrix, A(t)
	- the (i, j)th element of the kth matrix is
	denoted
	by
	A(*i,j,k*)

If
we
have
a
magic
matrix that change over time, we can
access
the
values
at
a certain time k using a A(i,j,k)

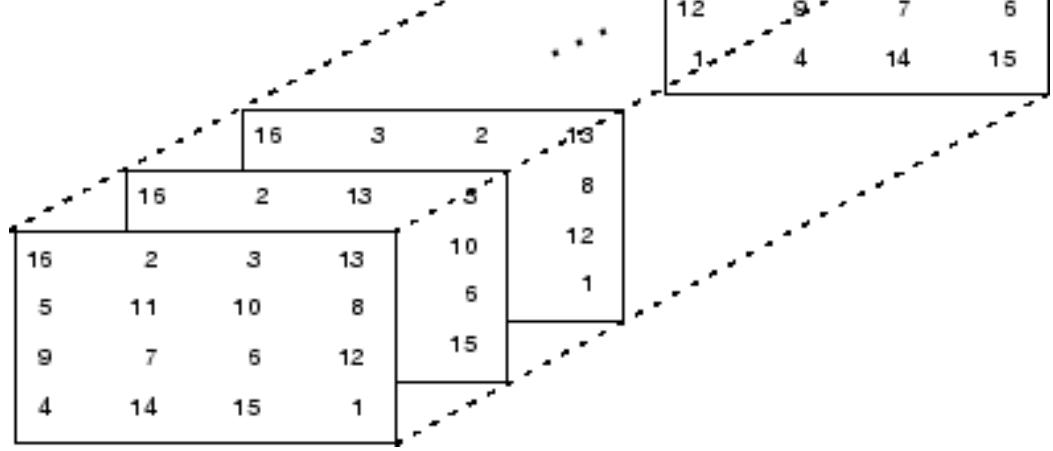

16

13

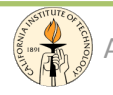

# Structures

- Structures
and
cell
arrays,
provide
a
way
to
store dissimilar
types
of
data
in
the
same
array.
- Structures
	- multidimensional MATLAB arrays with elements accessed
	by
	textual
	field
	designators

```

>>
my=[];

>>
my.age=35;

>>
my.country='Italy';

my
=

age:
35

country:
'Italy'
```
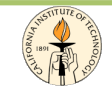

# Cell
Arrays

- Cell
Array
	- a cell array is a collection of containers called cells in which you
	can
	store
	different
	types
	of
	data

*>>
my={35,
'Italy',
[7
9
11
13
15]} my
= [35]

'Italy'

[1x5
double]* 

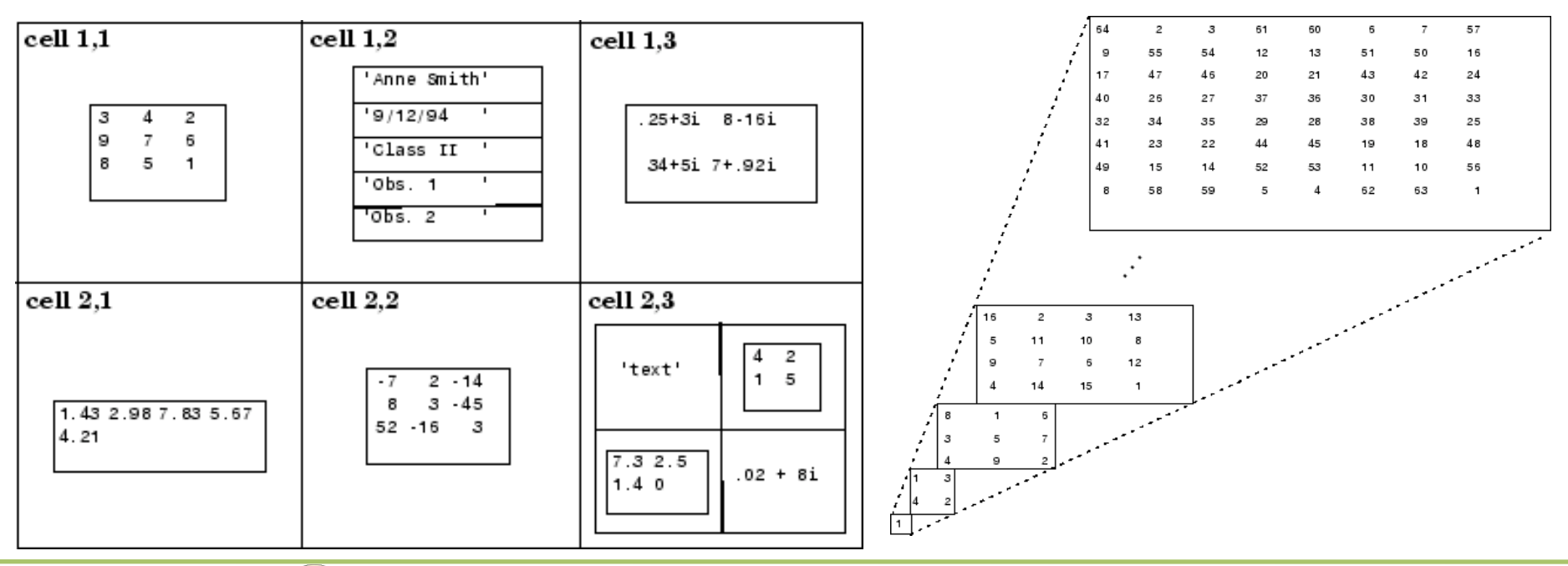

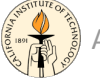

Ay/Bi 199ab: Methods of Computational Sciences - http://esci101.blogspot.com

# Arrays
and
Structures

• Structures of Arrays vs. Arrays of Structures

```
%
Structures
of
Arrays

a.x = 1:10;a.y
=
sin(a.x);
```

```
%
Arrays
of
Structures

people(1).name
='Ciro';

people(1).age
=
35;

people(1).country='Italy'

people(2).name
=
'Matusalem';

people(2).alt_name='Methuselah'

people(2).age
=
969;

people(2).country='Unknown';
```
Each
field
is
an
array.

Good
way
to
keep
data
that
are
related together.

Easy
to
pass
in
one
structure
when
using functions.

Each
element
of
the
array
is
a
structure. Useful when you have multiple copies of the
same
dataset:
you
can
access
easily
a particular record.

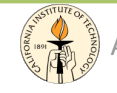

# Function Handle

- A function handle is a callable association to a MATLAB function:
	- $h = @functionname$
- With function handles, you can:
	- pass a function to another function
	- call functions outside of their normal scope
	- save
	the
	handle
	in
	a
	MAT‐file
	to
	be
	used
	in
	a
	later MATLAB
	session
	- use anonymous functions

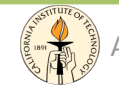

# Function Handles: Examples

• associate a function handler to a function

*my\_f
=
@stat* 

• anonymous functions

*my\_sqr
=
@(x)
x.^2;* 

• array of function handles *trigFun
=
{@sin,
@cos,
@tan};
%
cell
array plot(trigFun{2}(‐pi:0.01:pi))* 

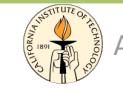

# Flow
Control

Matlab has loops and conditionals: for, while, if-else(if), continue, break, try, catch.

When applied to scalars, a relation is actually
1
or
0
depending
on
whether
the relation is true or false.

When
applied
to
matrices
of
the
same size, a relation is a matrix of 0's and 1's depending on the value of the relation between
corresponding
entries.

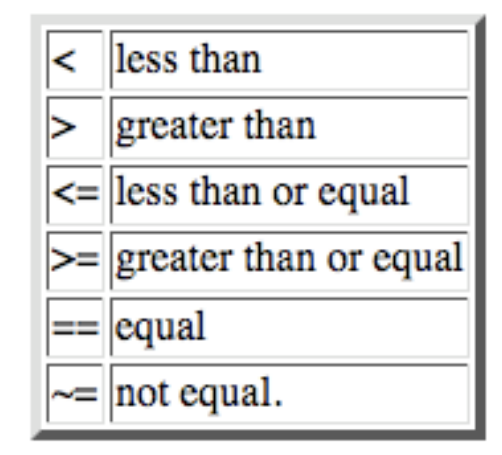

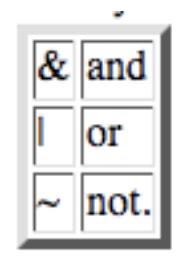

$$
\begin{array}{|c|c|} \hline \rightarrow & a = [2:2:10] \\ 2 & 4 & 6 & 8 & 10 \\ \hline \rightarrow & a & 6 & 8 & 10 \\ 0 & 0 & 0 & 1 & 1 \\ \hline \end{array}
$$

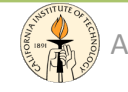

# Loops and Conditionals

• For loop: the syntax is highlighted in the boxes.

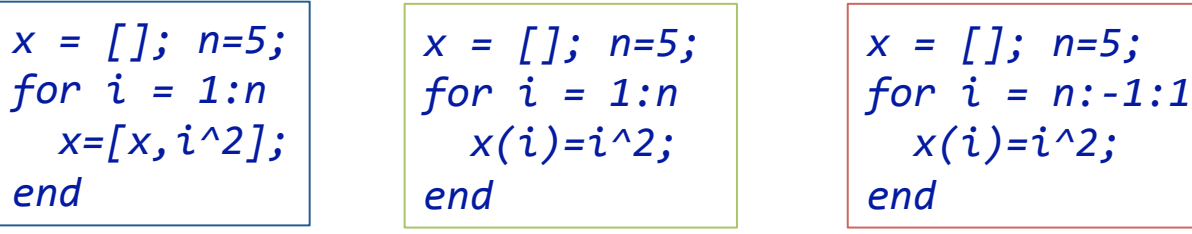

• If... else (elseif)...

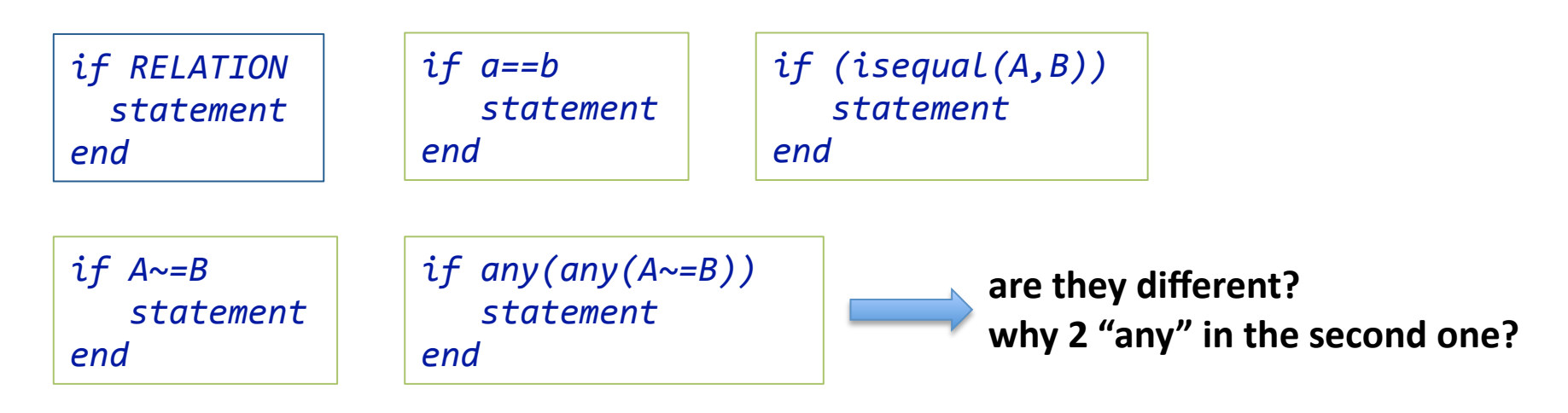

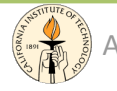

# **Avoid and Speed Up Loops**

- Built-In Functions
- Vectorization
- Pre-Allocation

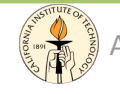

# Loops vs. Built-in Functions

- When programming with Matlab you should always try to avoid loops and conditionals and use built-in functions.
- Loops slow down Matlab while Built-in functions are highly optimized
- Eg. "for" vs "find"

random=rand(1,100000);
%
goal:
create
a
new
array
with
only
elements
>
0.5

```
% solution 1: for loop
real1=[];

j=1;
n=size(random,2)

for i=1:n

if
(random(i)>0.5)

real1(j)=random(i);

    j=j+1;

end

end
```

```
% solution 2: built-in function (find)
real2=[];

real2=random(find(random(:)>0.5));
```
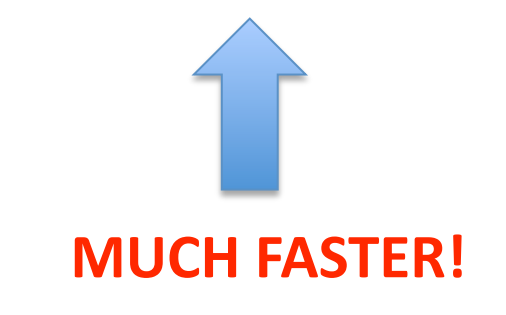

# Vectorization

```
%
Vectorizing
a
double
FOR
loop
that
creates
a

%
matrix
by
computation.

%
Replace
with
element
by
element
matrix
operations

A
=
rand(1000);

B
=
rand(1000);

tic

for
j
=
1:1000

for
k
=
1:1000;

X1(j,k)
=
sqrt(A(j,k))
*
B(j,k);

end

end

sum1=sum(sum(X1))

toc

%using
vectorization
‐>
MUCH
FASTER!!!

tic

X2
=
sqrt(A).*
B;

sum2=sum(sum(X2))

toc
```
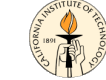

Ay/Bi 199ab: Methods of Computational Sciences - http://esci101.blogspot.com

# Preallocation

- If you cannot vectorize a piece of code, you can make your for loops go faster by preallocating any arrays in which output results are
stored.
- Without the preallocation the MATLAB interpreter enlarges the output vector by one element each time through the loop.
	- $-$  Vector preallocation eliminates this step and results in faster execution.

```
%
using
preallocation

A
=
rand(1000);
B
=
rand(1000);

tic

X3=zeros(1000,1000);

for
j
=
1:1000

for
k
=
1:1000;

X3(j,k)
=
sqrt(A(j,k))
*
B(j,k);

end

end

sum3=sum(sum(X3))

toc
```
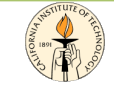

# Logical Subscripting

- Another useful notation is the logical subscripting.
- The logical vectors created from logical and relational operations can be used to reference subarrays.

*%
extract
a
subarray
from
x
with
no
NANs x
=
[2.1
1.7
1.6
1.5
NaN
1.9]; y=
x(isfinite(x)) y
= [2.1
1.7
1.6
1.5
1.9]* 

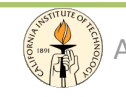

# M‐files

- When you write a MATLAB function or script, you save it to a file called an M-file (named after its .m file
extension).
- There are two types of M-files: script files and function files.
- M-Files can be executed calling their filename.
- Don't forget to add the path to your codes to tell Matlab where they are!
- Always use comments (%) and give meaningful (not only for you!) names to functions and variables.

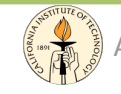

# M‐files:
script

- A script file consists of a sequence of MATLAB statements.
- If the filename is *myfile.m* the MATLAB command *myfile* will cause the statements in the file to be executed.
- **Variables in a script file are global** and will change the value of variables of the same name in the environment
of
the
current
MATLAB
session.
- An M-file can reference other M-files, including referencing
itself
recursively.

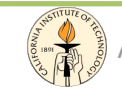

# M-files: Functions

- Function files actually provide a way to add new functionality to Matlab.
- You can create new functions specific to your problem
which
will
then
have
the
same
status
as other MATLAB functions.
- Variables in a function file are by default local; it is possible
to
declare
variables
as
global.
- When the function ends the local variables are not available
anymore.

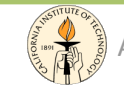

# Be
organized...

- Save
your
Work
	- save
	- diary
		- DIARY FILENAME causes a copy of all subsequent command window input and most of the resulting command window output to be appended
		to
		it
- Write Documentation
	- help
- Clean
your
Space
	- clc
	- clear
	all
	,
	clear *name\_var*
	- close
	all

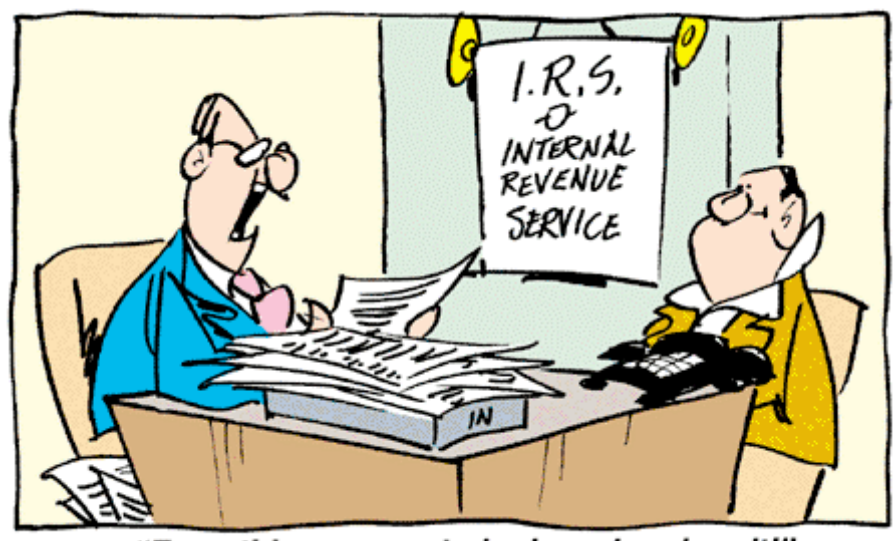

"Everything seems to be in order, darn it!"

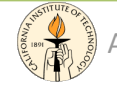

# Figures
and
Plots

- Matlab gives a very easy way to generate and annotate many kinds of
2‐D
and
3‐D
plots.
- A figure is a MATLAB window that contains graphic displays (usually
data
plots)
and
UI
components.
	- by
	default,
	figure
	windows
	are
	resizable
	and
	include
	pull‐down
	menus and
	toolbars
	- you create figures explicitly with the figure function, and implicitly whenever you plot graphics and no figure is active
- A plot is any graphic display you can create within a figure window
	- each
	plot
	is
	created
	within
	a
	2‐D
	or
	a
	3‐D
	data
	space
	called
	an
	axes.
	- can display tabular data, geometric objects, surface and image objects, and annotations such as titles, legends, and colorbars.
	- figures
	can
	contain
	any
	number
	of
	plots.

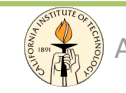

# Anatomy
of
a
Graph

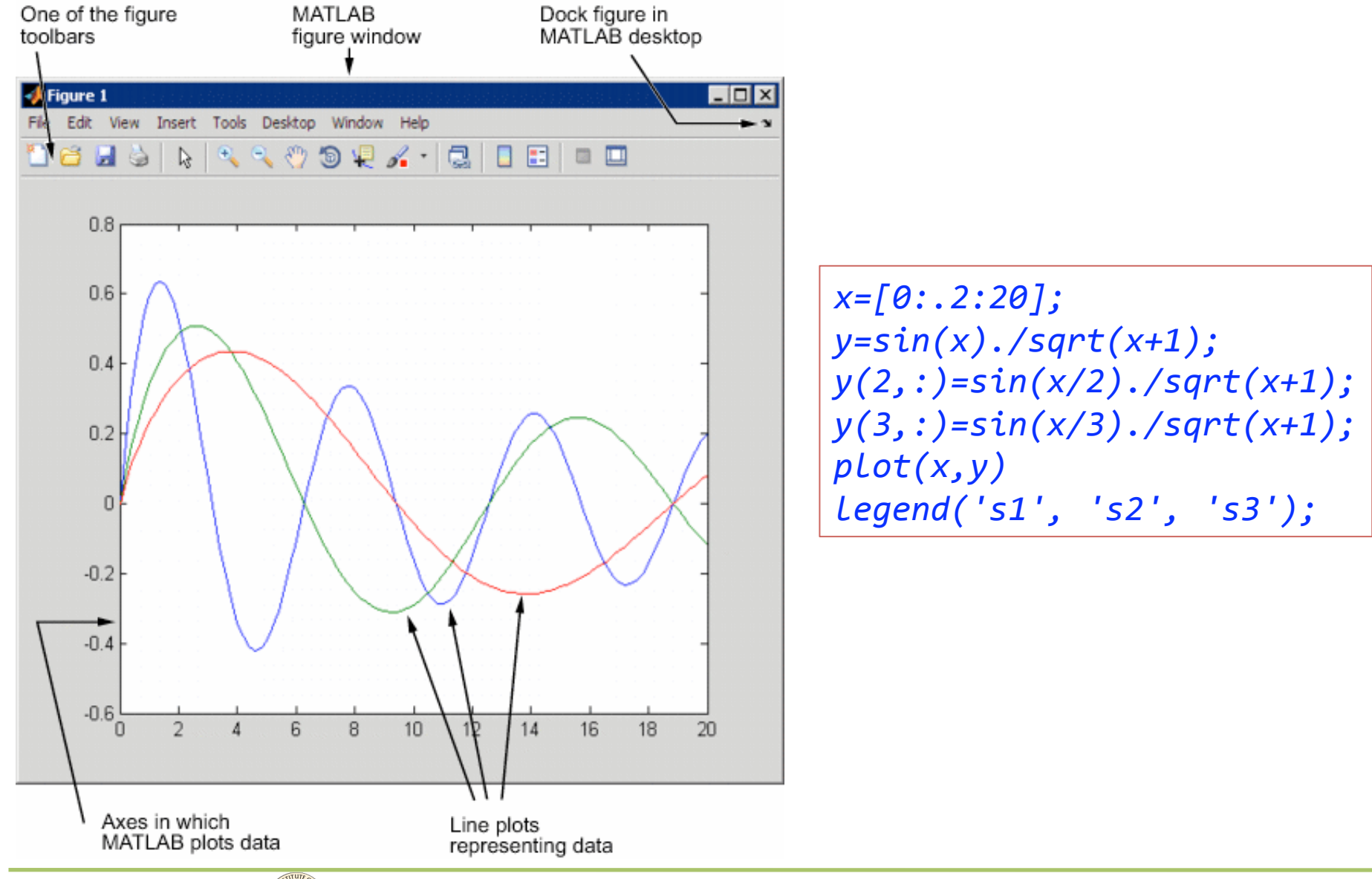

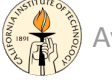

### **Interactive Plotting**

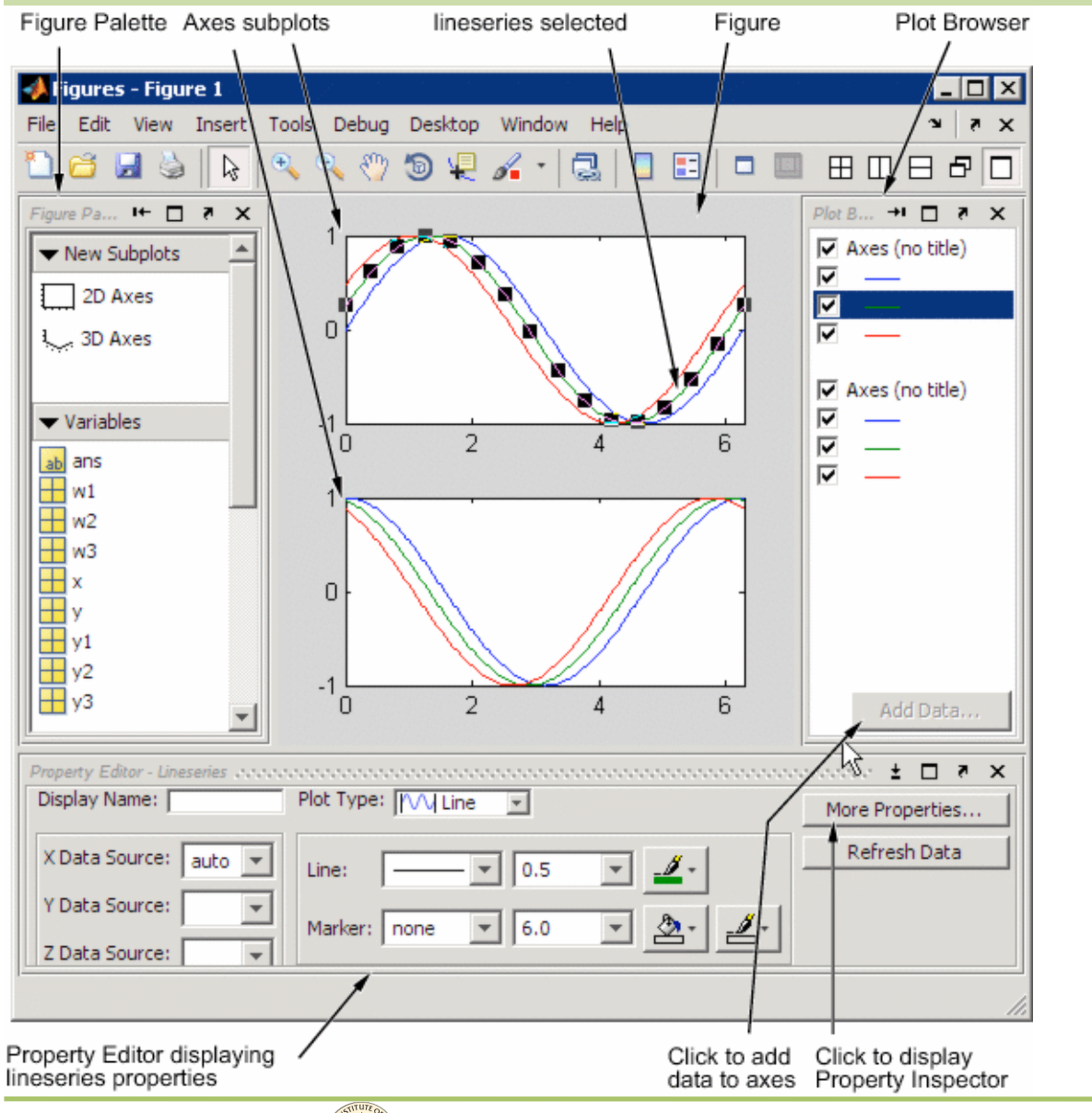

Plot Properties can be set:

- via script, arguments
- using the interactive plot

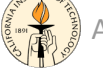

# Subplots

- SUBPLOT Create axes in tiled positions.
	- H
	=
	SUBPLOT(m,n,p)
	breaks
	the
	Figure
	Window
	into
	an m‐by‐n
	matrix
	of
	small
	axes,
	selects
	the
	p‐th
	axes
	for
	the current
	plot,
	and returns
	the
	axis
	handle.

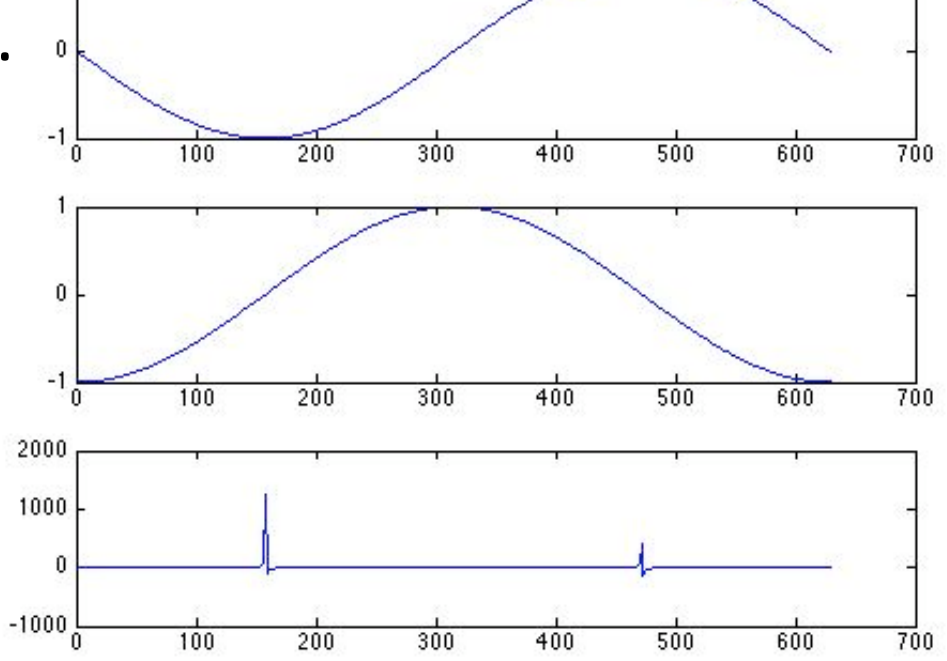

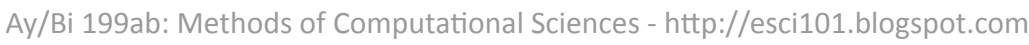

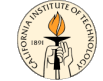

#### 2D-Plots

**Line Graphs** 

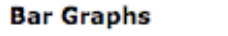

bar (grouped)

**Area Graphs** 

area

pie

fill

**Direction** Graphs

**Radial Graphs** 

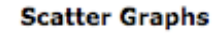

scatter

spy ăr  $\sim$ Ш

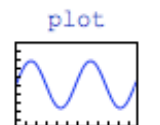

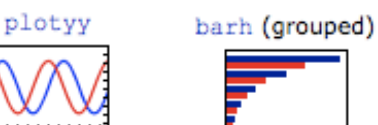

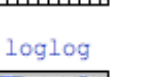

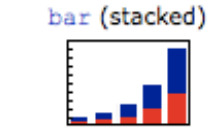

barh (stacked)

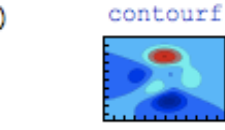

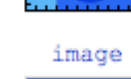

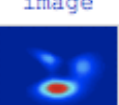

pcolor

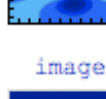

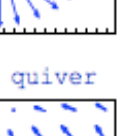

↷

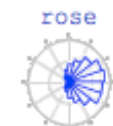

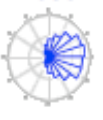

polar

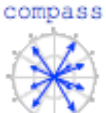

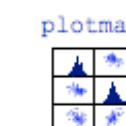

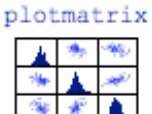

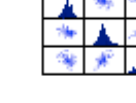

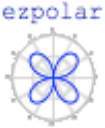

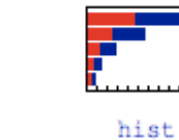

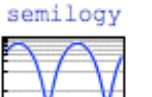

semilogx

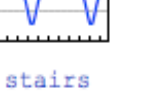

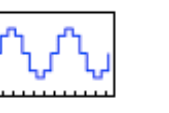

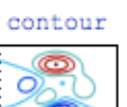

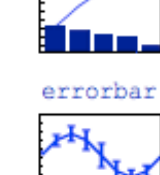

pareto

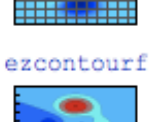

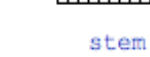

ezplot

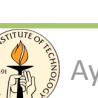

Ay/Bi 199ab: Methods of Computational Sciences - http://esci101.blogspot.com

feather

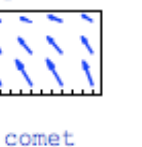

# Representing a matrix as a surface

The meshgrid function transforms the domain specified by two vectors, x and y, into matrices X and
Y.

The rows of X are copies of the vector x and the columns of Y are copies of the vector y. These matrices can be used to evaluate functions of two variables:

```
%
consider
the
sin(r)/r

[X,Y]
=
meshgrid(‐8:.5:8);

%
The
matrix
R
contains
the
distance

%
from
the
center
of
the
matrix

%
Adding
eps
prevents
the
divide
by
zero

R = sqrt(X.^2 + Y.^2) + eps;%
values
of
the
sinc
function

Z
=
sin(R)./R;

mesh(X,Y,Z)

%
lights
and
view
adjustment

figure;

surf(X,Y,Z,'FaceColor','interp',...

'EdgeColor','none',...

'FaceLighting','phong')

daspect([5
5
1])

axis
tight

view(‐50,30)

camlight
left
```
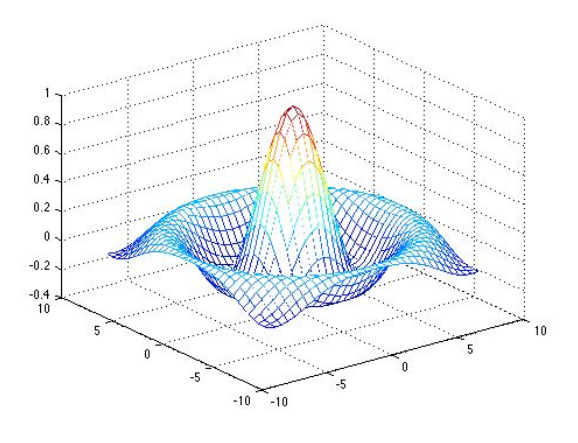

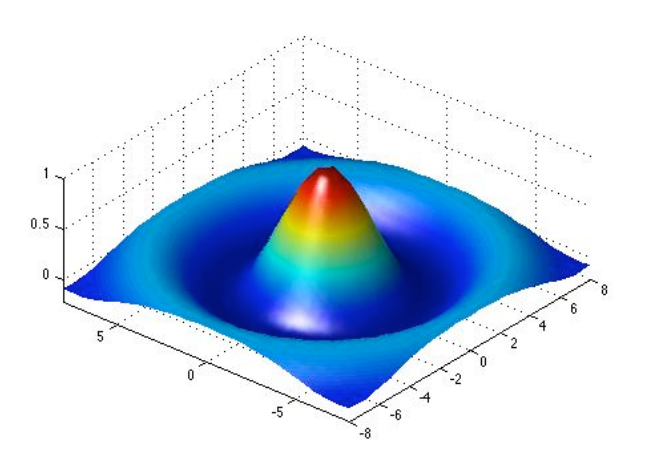

#### 3D-Plots

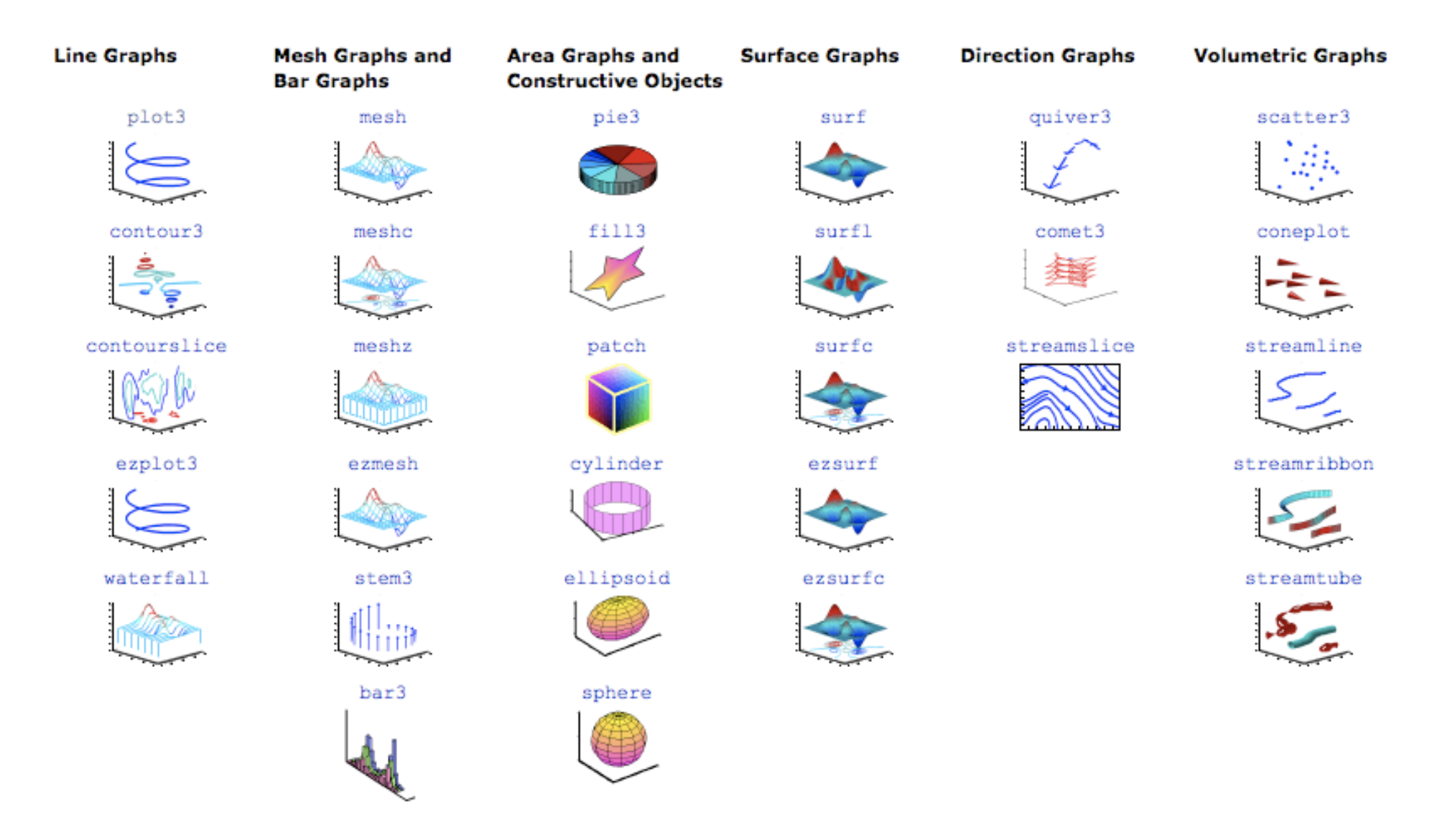

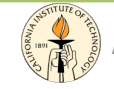

# Graphical
User
Interface

- GUIDE:
Graphical
User
Interface
Development Environment
	- provides a set of tools for creating GUIs
	- simplify
	the
	process
	to
	design
	and
	build
	GUI
	- $-$  has many components: panels, buttons, text fields, sliders,
	menus...
	(drag
	and
	drop)
	- $-$  automatically generates an M-file that controls how the GUI
	operates.
		- The M-file initializes the GUI and contains a framework for the most
		commonly
		used
		callbacks
		for
		each
		component
			- command
			executed
			when
			a
			user
			clicks
			a
			GUI
			component

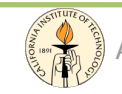

### **Start GUIDE**

• To start GUIDE: guide

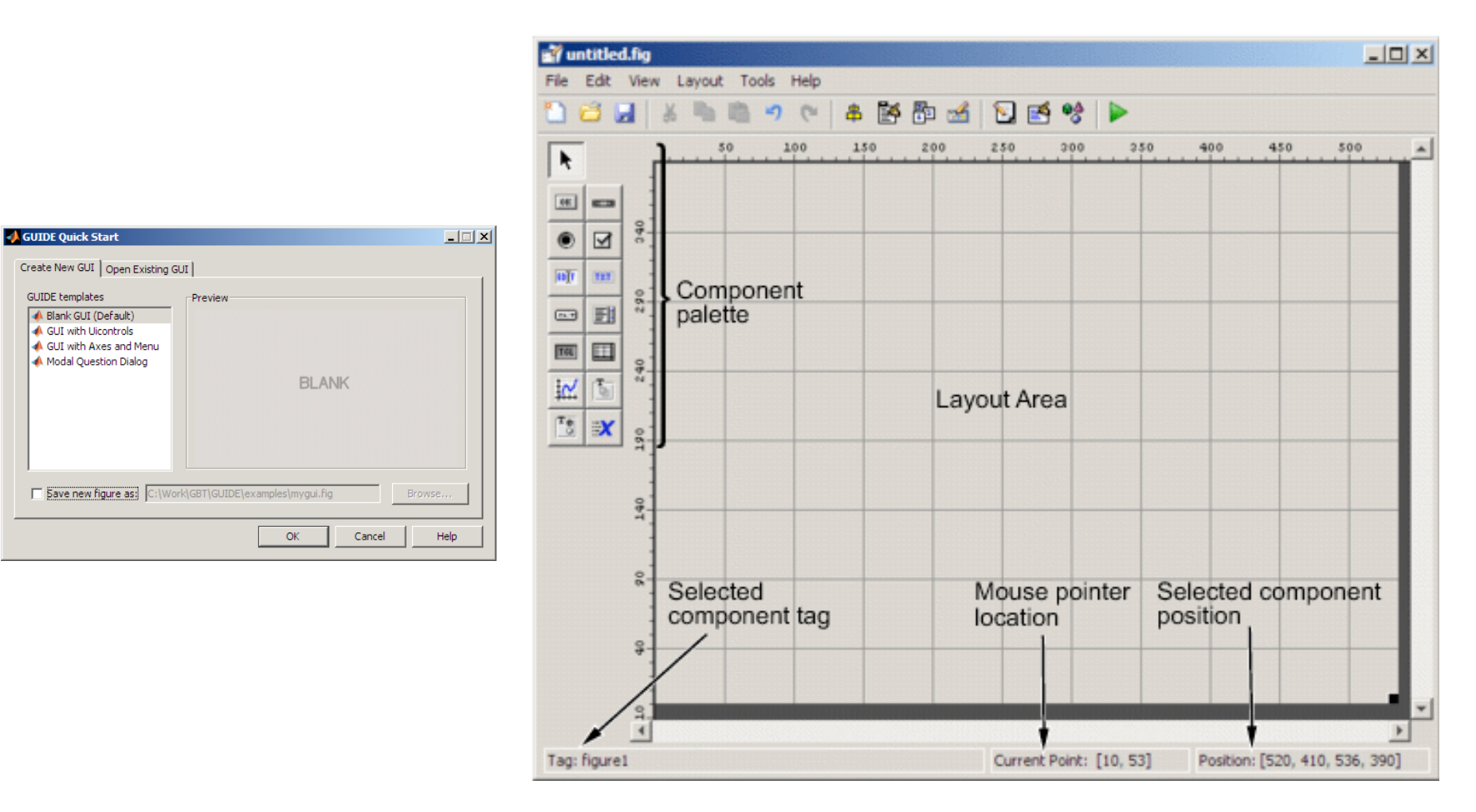

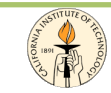

# **Adding Elements**

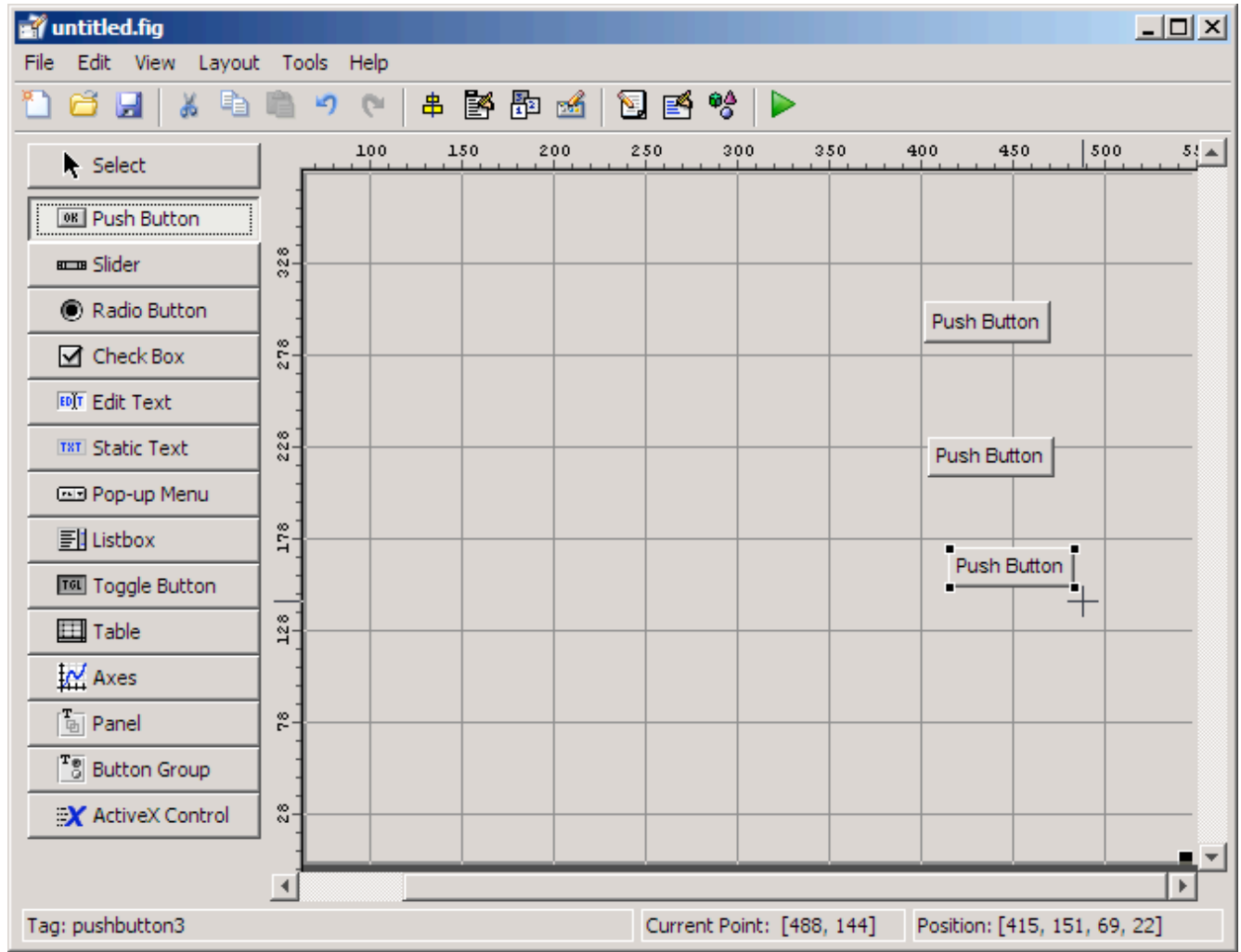

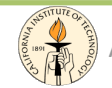

# Programming a GUI

- After laying out the GUI and setting component properties, the next step is to program the GUI.
- You program the GUI by coding one or more callbacks for each of its components.

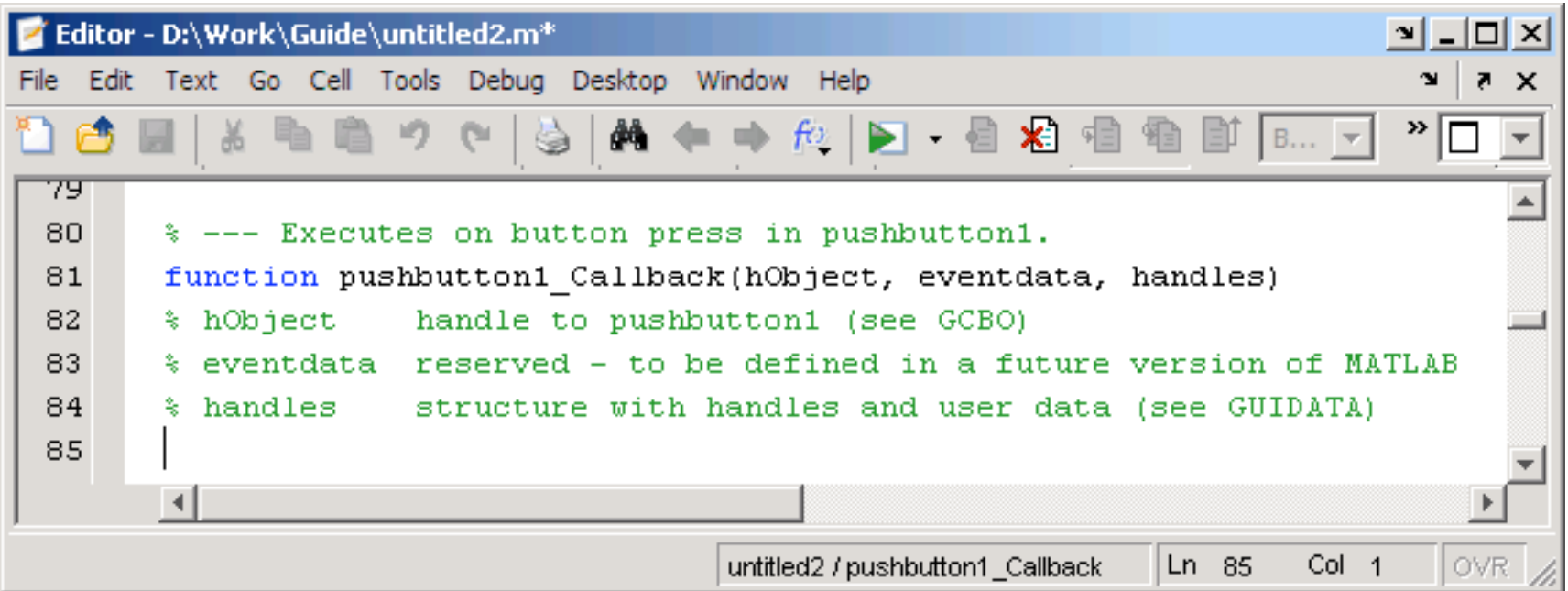

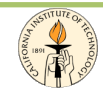

### A more advanced GUI

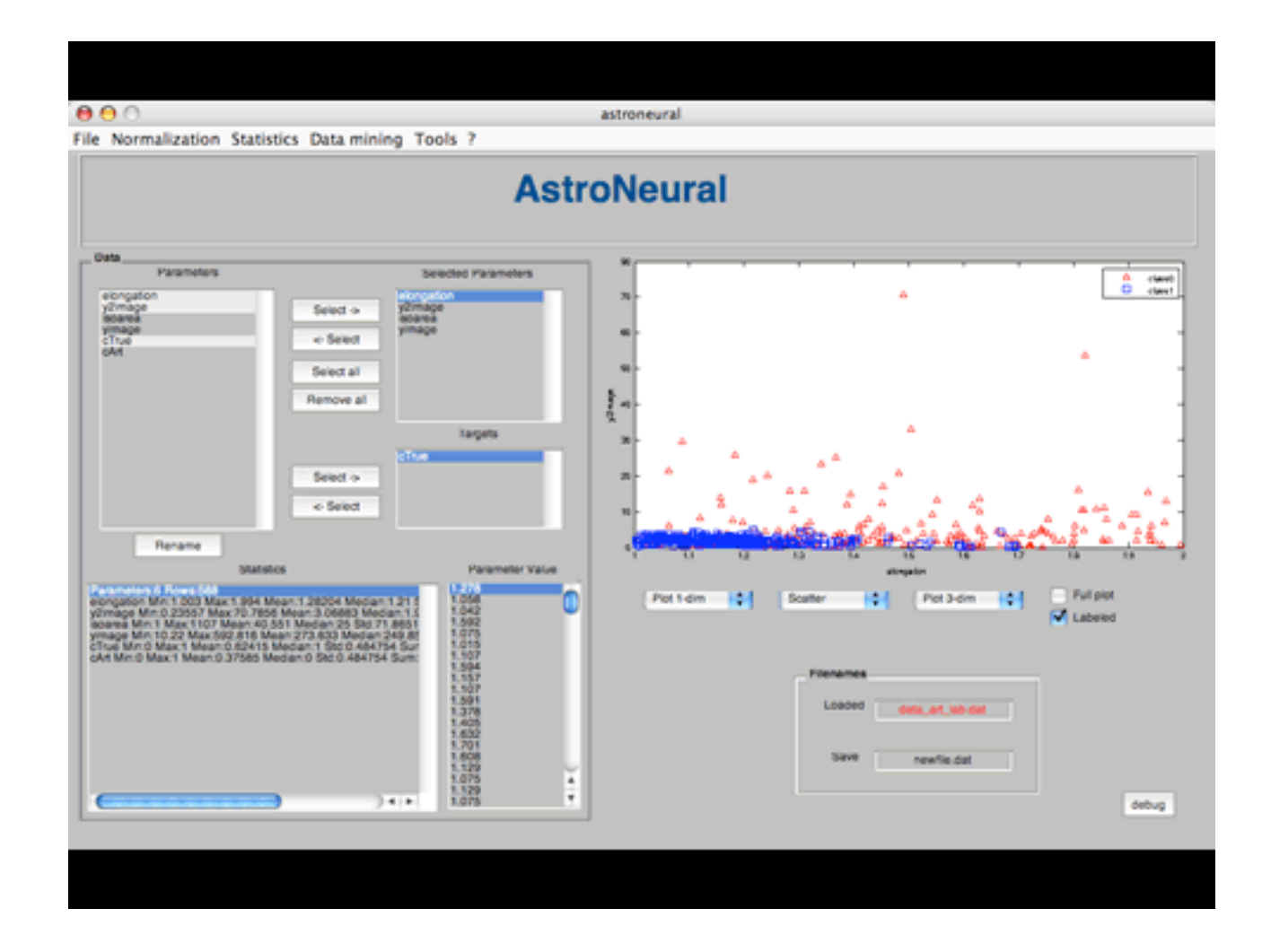

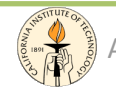

### Coin
Count

*%
requires
the
Image
Processing
Toolbox I
=
imread('coins.png');
%
read
an
image*  imshow(I)  $\frac{2}{3}$  show the image *BW
=
im2bw(I);

%
convert
the
image
in
B/W figure,
imshow(BW)

%
show
the
B/W
image dim
=
size(BW)

%
size
of
the
image
in
pixels col
=
round(dim(2)/2)‐90;

%
determine
the
starting
location*  row =  $min(find(BW(:,col)))$  % for the boundary tracing *boundary
=
bwtraceboundary(BW,[row,
col],'N');* 

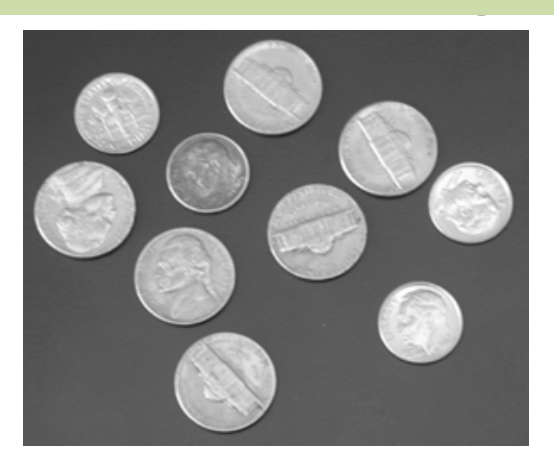

*%
bwboundaries:
by
default
finds
the
boundaries
of
all
objects
in
an
image %
including
objects
inside
other
objects.*  % In the binary image used in this example, some of the coins contain *%
black
areas
that
bwboundaries
interprets
as
separate
objects. %
To
ensure
that
bwboundaries
only
traces
the
coins, %
use
imfill
to
fill
the
area
inside
each
coin.* 

*BW\_filled
=
imfill(BW,'holes'); boundaries
=
bwboundaries(BW\_filled); fprintf('Number
of
coins:
%d
\n',
size(boundaries,1));* 

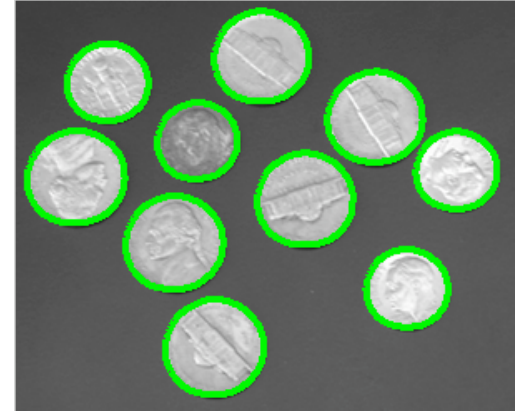

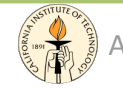

# Performances: evaluation

- A good first step to speeding up your programs is to find out where the bottlenecks are.
- Stopwatch Timer Function
	- to
	get
	an
	idea
	on
	how
	long
	the
	program
	takes
	to
	run
	- $-$  tic, toc
		- >> tic, rand(100000,1), toc
		- *>>
		tic,
		rand(100000,1);,
		toc*
	- measuring
	"small"
	programs
		- run the program repeatedly in a loop
		- average to find the time for a single run

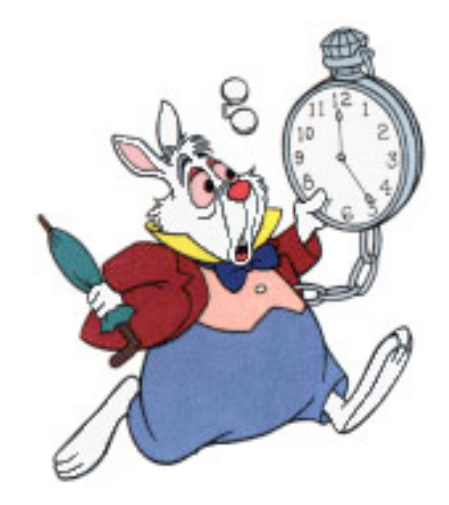

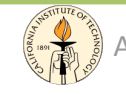

# Profiler
and
Code
Analyzer

- The M-File Profiler Utility
	- graphical
	user
	interface
	that
	shows
	you
	where
	your
	program is spending its time during execution.
	- help
	you
	to
	determine
	where
	you
	can
	modify
	your
	code
	to make
	performance
	improvements
	- to
	start
	the
	Profiler,
	you
	can
	type
		- *>>
		profile
		viewer*
		- or select Desktop > Profiler in the MATLAB Command
- The M-Lint Code Analyzer
	- checks
	your
	code
	for
	problems
	and
	recommends modifications to maximize performance and maintainability
		- *>>
		mlint
		myfile*

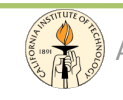

# Improving
Performances

- Techniques to improve performances
	- vectorizing
	loops
	- $-$  preallocating arrays
	- $-$  multithreading
	- parallel
	for

– ...

- functions are faster than script
- avoid
large
background
processes

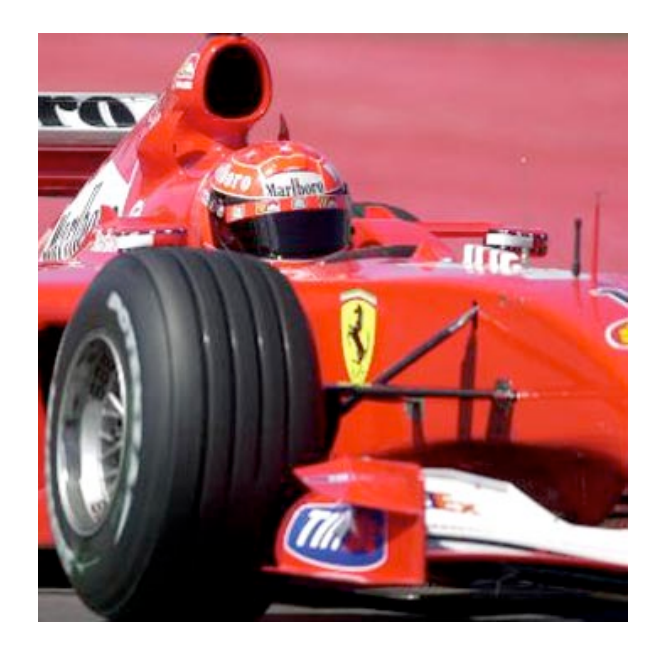

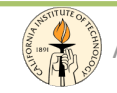

# Other
useful
Toolboxes

- Matlab
Compiler
	- can
	compile
	M‐files,
	MEX‐files
	or
	other
	MATLAB
	code
	- can
	generate:
		- standalone applications on UNIX, Windows, Mac
		- C and C++ shared libraries
- Database
Toolbox
	- enables
	to
	exchange
	data
	with
	and
	any
	ODBC/JDBC‐ compliant
	database
	- Visual
	Query
	Builder:
	allows
	to
	query
	stored
	data without
	needing
	to
	learn
	SQL
- Parallel
Toolbox
- Neural
Network
Toolbox

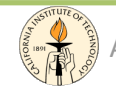

# Third
Party
Toolboxes

- There are many third party toolboxes, most of them can
be
downloaded
for
free.
	- Netlab:
	Neural
	Networks
	Toolbox
		- http://www.ncrg.aston.ac.uk/netlab/index.php
	- SOM:
	Self
	Organizing
	Maps
	Toolbox
		- http://www.cis.hut.fi/projects/somtoolbox/
	- BNT:
	Bayesian
	Networks
	Toolbox
		- http://www.cs.ubc.ca/~murphyk/Software/BNT/bnt.html

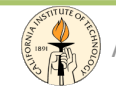

#### Send your comments...

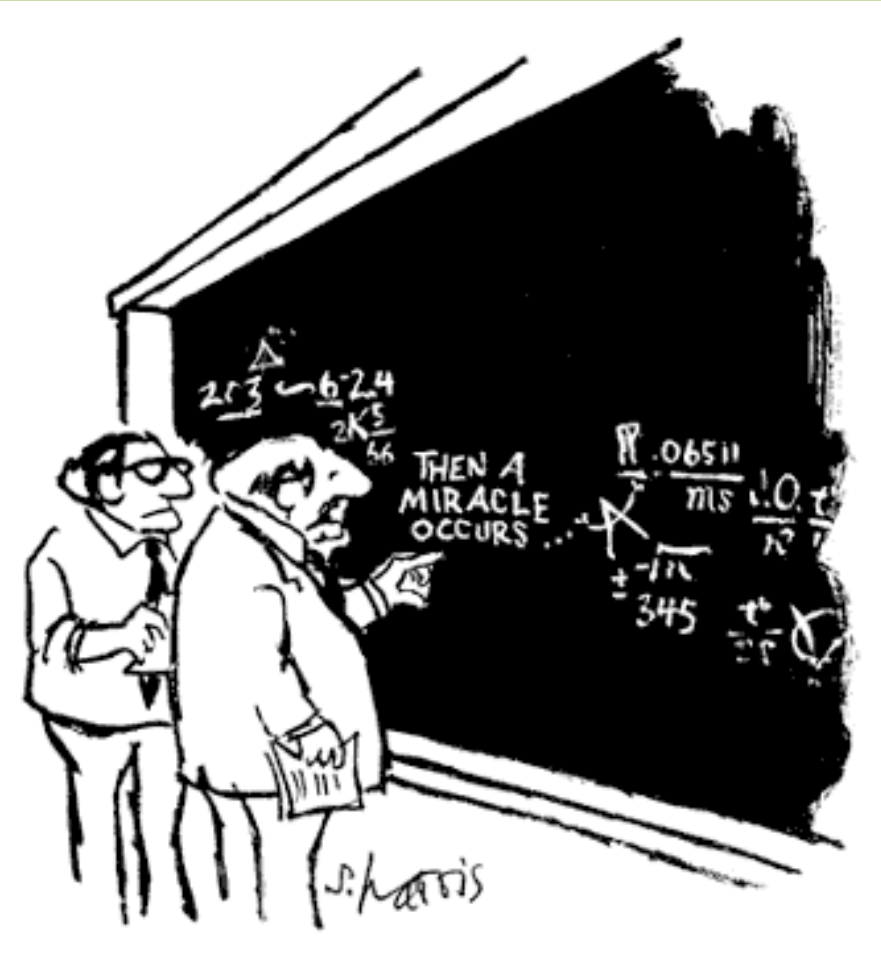

"I think you should be more explicit here in step two."

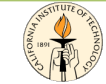